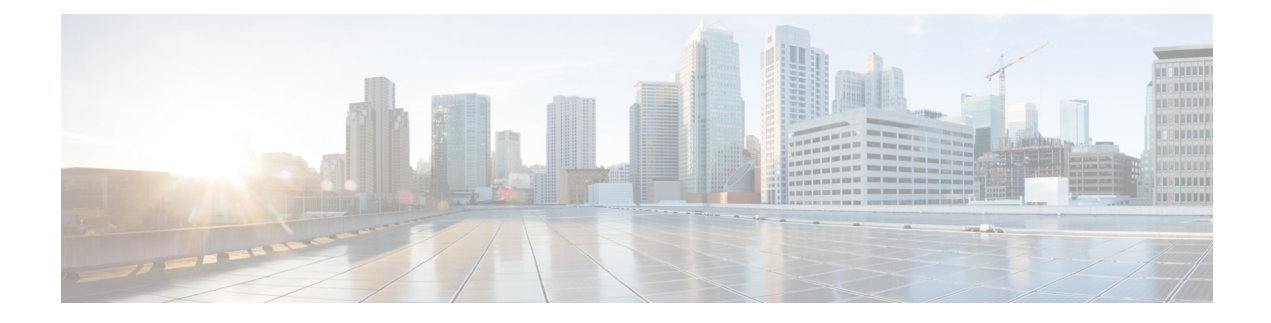

# **CLI Add-On Profile**

- [Information](#page-0-0) About the CLI Add-On Profile, on page 1
- CLI Add-On Profile [Restrictions,](#page-0-1) on page 1
- Create a CLI [Add-On](#page-1-0) Profile, on page 2
- Edit a CLI [Add-On](#page-2-0) Profile, on page 3

# <span id="page-0-0"></span>**Information About the CLI Add-On Profile**

Using a CLI add-on profile, you can specify CLI commands to execute on devices. You can execute device configurations that are not available through other configuration group features.

Commands in a CLI add-on profile operate together with the configurations provided through configuration group features. However, commands in the CLI add-on profile override configurations specified by corresponding configuration group features. One use case for the CLI add-on profile is to add commands to temporarily override a setting configured in a configuration group feature without changing the feature.

### **Format**

When you add commands to a CLI add-on profile, enter them as they appear in the output of the **show sdwan running-config** command.

# <span id="page-0-1"></span>**CLI Add-On Profile Restrictions**

- Ensure that you only use configuration commands as they appear in the output of the **show sdwan running-config** command.
- Use only supported commandsin the CLI add-on profile, which are the qualified commands documented in the *Cisco IOS XE Catalyst SD-WAN Qualified [Command](https://www.cisco.com/c/en/us/td/docs/routers/sdwan/command/iosxe/qualified-cli-command-reference-guide.html) Reference*. Using unsupported commands in the CLI add-on profile can cause errors when deploying a configuration group to devices.

## <span id="page-1-0"></span>**Create a CLI Add-On Profile**

### **Before You Begin**

Ensure that there is at least one configuration group in the **Configuration Groups** list.

This procedure adds a CLI add-on profile to a configuration group that does not have one. For information about editing an existing CLI add-on profile, see Edit a CLI [Add-On](#page-2-0) Profile, on page 3.

#### **Create a CLI Add-On Profile**

- **1.** From the Cisco SD-WAN Manager menu, choose **Configuration** > **Configuration Groups**.
- **2.** Adjacent to a configuration group, click **…** and choose **Edit**.
- **3.** In the **Feature Profiles - Unconfigured** area, locate **CLI Profile**.

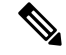

**Note** If the configuration group already has a CLI profile configured, this option will not appear.

**4.** On the **CLI Profile** card, click **Start Configuration**.

An **Edit Config Feature** pane opens.

- **5.** Enter a name and, optionally, a description for a new CLI add-on profile.
- **6.** Enter configuration commands in the **CLI Configuration** area or click **Import Config File** to import a configuration.
- **7.** To convert a configuration value to a variable, select the value and click **Create Variable**.

Enter the variable name, and click **Create Variable**. You can also type a variable name directly, in the format {{variable-name}}. Example: {{hostname}}

Variables enable you to enter values for the variables individually for each device when you deploy a configuration group to devices. During the deployment, you can enter values manually or using a CSV file.

**8.** To encrypt a plain-text password using type 6 encryption, select the password and click **Encrypt Type 6**.

In the example below, you can select the password, ABCD, and click **Encrypt Type 6** to encrypt the password.

server-private 10.0.0.1 key 0 ABCD

For more information about type 6 encryption, see Type 6 Passwords on Cisco IOS XE SD-WAN Routers in the *Cisco Catalyst SD-WAN Systems and Interfaces Configuration Guide, Cisco IOS XE Catalyst SD-WAN Release 17.x*.

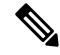

#### **Note**

Encrypt only passwords. Encrypting a CLI command may cause a failure when deploying the configuration group to devices.

**9.** Click **Save**.

# <span id="page-2-0"></span>**Edit a CLI Add-On Profile**

### **Before You Begin**

Ensure that there is a configuration group with a CLI add-on profile configured, in the **Configuration Groups** list. For information about creating a CLI add-on profile, see Create a CLI [Add-On](#page-1-0) Profile, on page 2.

#### **Edit a CLI Add-On Profile**

- **1.** From the Cisco SD-WAN Manager menu, choose **Configuration** > **Configuration Groups**.
- **2.** In the CLI add-on profile, adjacent to the config feature, click **…** and choose **Edit Feature**.
- **3.** Edit the configuration commands in the **CLI Configuration** area or click **Import Config File** to import a configuration.
- **4.** To convert a configuration value to a variable, select the value and click **Create Variable**.

Enter the variable name, and click **Create Variable**. You can also type a variable name directly, in the format {{variable-name}}. Example: {{hostname}}

Variables enable you to enter values for the variables individually for each device when you deploy a configuration group to devices. During the deployment, you can enter values manually or using a CSV file.

**5.** To encrypt a plain-text password using type 6 encryption, select the password and click **Encrypt Type 6**.

In the example below, you can select the password, ABCD, and click **Encrypt Type 6** to encrypt the password.

server-private 10.0.0.1 key 0 ABCD

For more information about type 6 encryption, see Type 6 Passwords on Cisco IOS XE SD-WAN Routers in the *Cisco Catalyst SD-WAN Systems and Interfaces Configuration Guide, Cisco IOS XE Catalyst SD-WAN Release 17.x*.

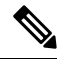

Encrypt only passwords. Encrypting a CLI command may cause a failure when deploying the configuration group to devices. **Note**

**6.** Click **Save**.

 $\mathbf I$